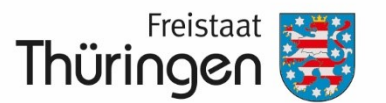

Landesamt für Landwirtschaft und Ländlichen Raum

# Flächenbezogene Antragstellung 2024 in Thüringen

Anträge auf Direktzahlungen gemäß Abschnitt 3 GAPInVeKoSV sowie Anträge für Maßnahmen zur Entwicklung des ländlichen Raumes im Freistaat Thüringen

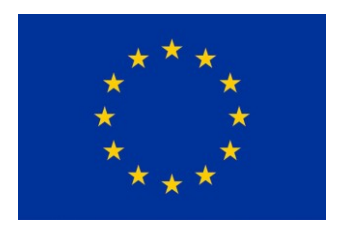

# Europäischer Landwirtschaftsfonds für die Entwicklung des ländlichen Raums Europäischer Garantiefonds für die Landwirtschaft

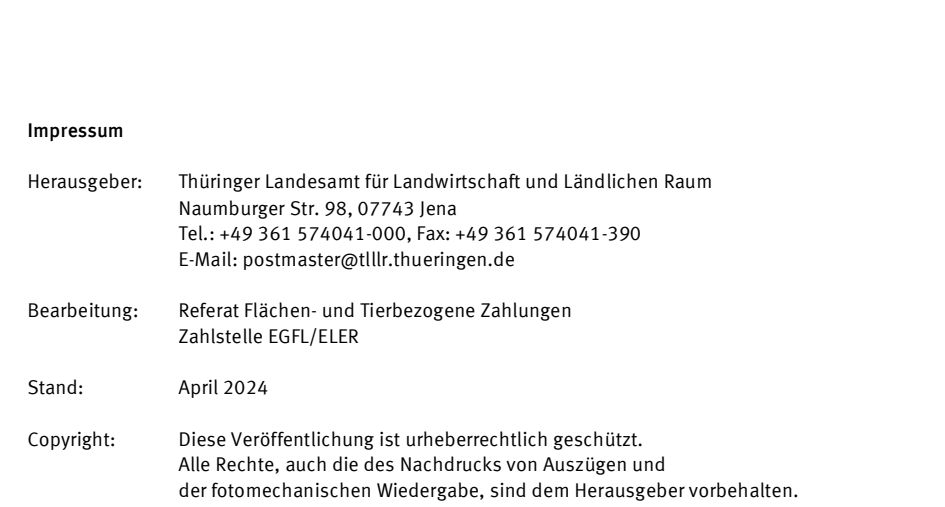

# INHALT

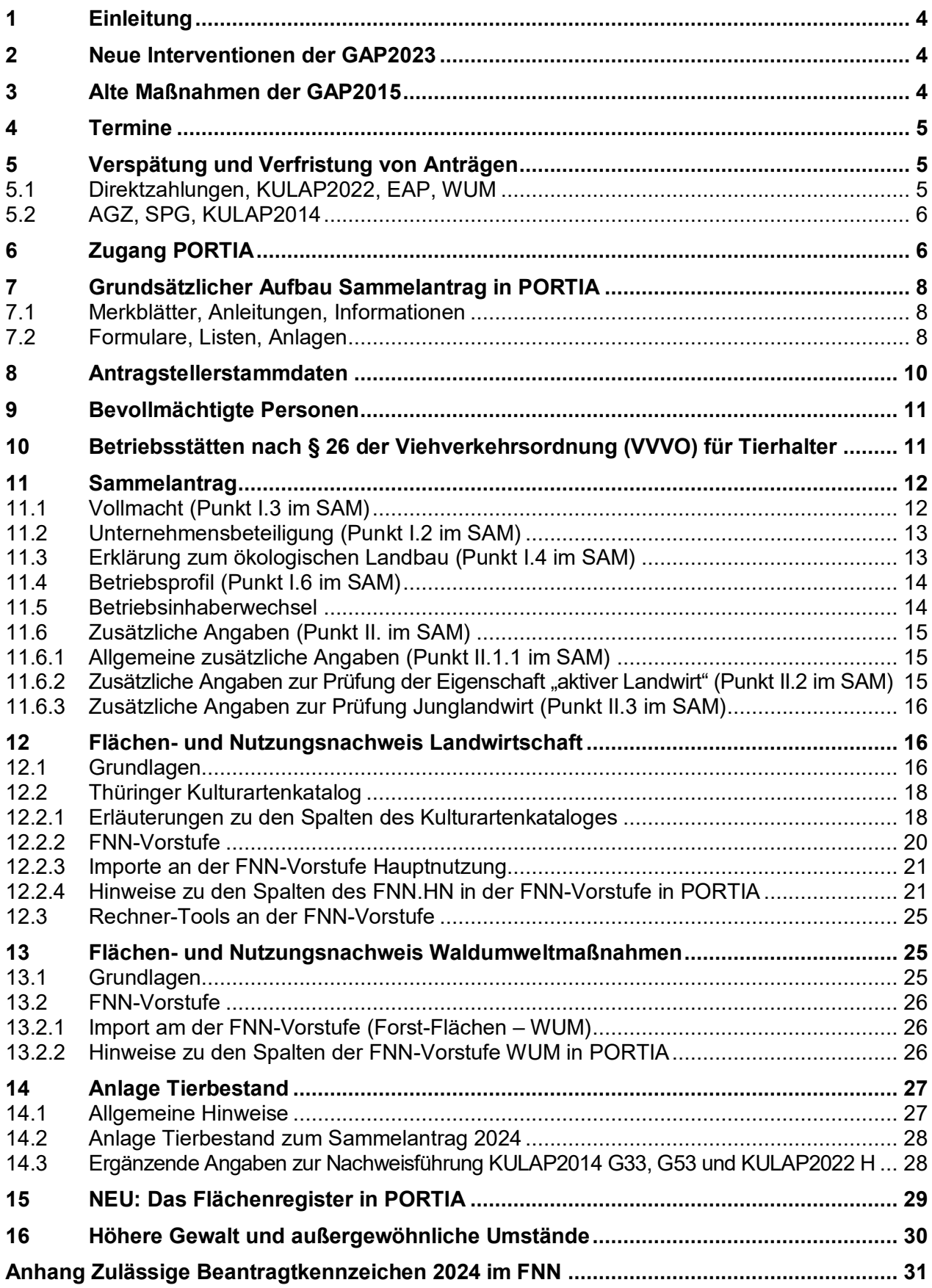

# **1 Einleitung**

Die vorliegenden Erläuterungen geben Ihnen Hinweise zur flächenbezogenen Antragstellung im Rahmen des Sammelantrages für das Jahr 2024.

Darüberhinausgehende detaillierte Fachinformationen entnehmen Sie bitte folgenden Merkblättern, die in PORTIA unte[r https://portia.thueringen.de/group/verona/dokumente](https://portia.thueringen.de/group/verona/dokumente) abgelegt sind und eingesehen oder heruntergeladen werden können:

- Merkblatt GIS-Themen im Sammelantragsverfahren 2024
- Merkblatt Förderfähigkeit Flächen 2024
- Merkblatt Direktzahlungen 2024
- Merkblatt Ausgleichszulage aus 2023
- Merkblatt KULAP2022
- Merkblatt KULAP2014
- Merkhlatt Tierwohl 2024
- Merkblatt Waldumweltmaßnahmen 2024
- Merkblatt GLÖZ8-Ausnahme 2024
- Merkblatt Kontrollen durch Monitoring 2024
- Merkblatt Ausnahmeantrag Erosion 2024

# **2 Neue Interventionen der GAP2023**

Die Interventionen des genehmigten GAP Strategieplanes für das Jahr 2024 sind

- Direktzahlungen (Einkommensstützungen, Ökoregelungen und gekoppelte Einkommensstützungen),
- KULAP2022 (alle Maßnahmen),
- Tierwohl und
- Waldumweltmaßnahmen.

Die Maßnahme Ausgleichszulage für besonders nachhaltige Verfahren im Zusammenhang mit der Umsetzung der FFH- und der Vogelschutzrichtlinie bzw. der Erschwernisausgleich Pflanzenschutz (EAP) ist keine GAP-Intervention, wird aber entsprechend der Förderrichtlinie wie eine solche geregelt.

# **3 Alte Maßnahmen der GAP2015**

Die Maßnahmen

- AGZ/SPG und
- KULAP2014 (noch laufende Verpflichtungen)

werden in die neue Förderperiode hinein aus dem EPLR der abgelaufenen Förderperiode finanziert. Diese Maßnahmen sind nicht im GAP-Strategieplan enthalten und gelten als "Altmaßnahmen".

# **4 Termine**

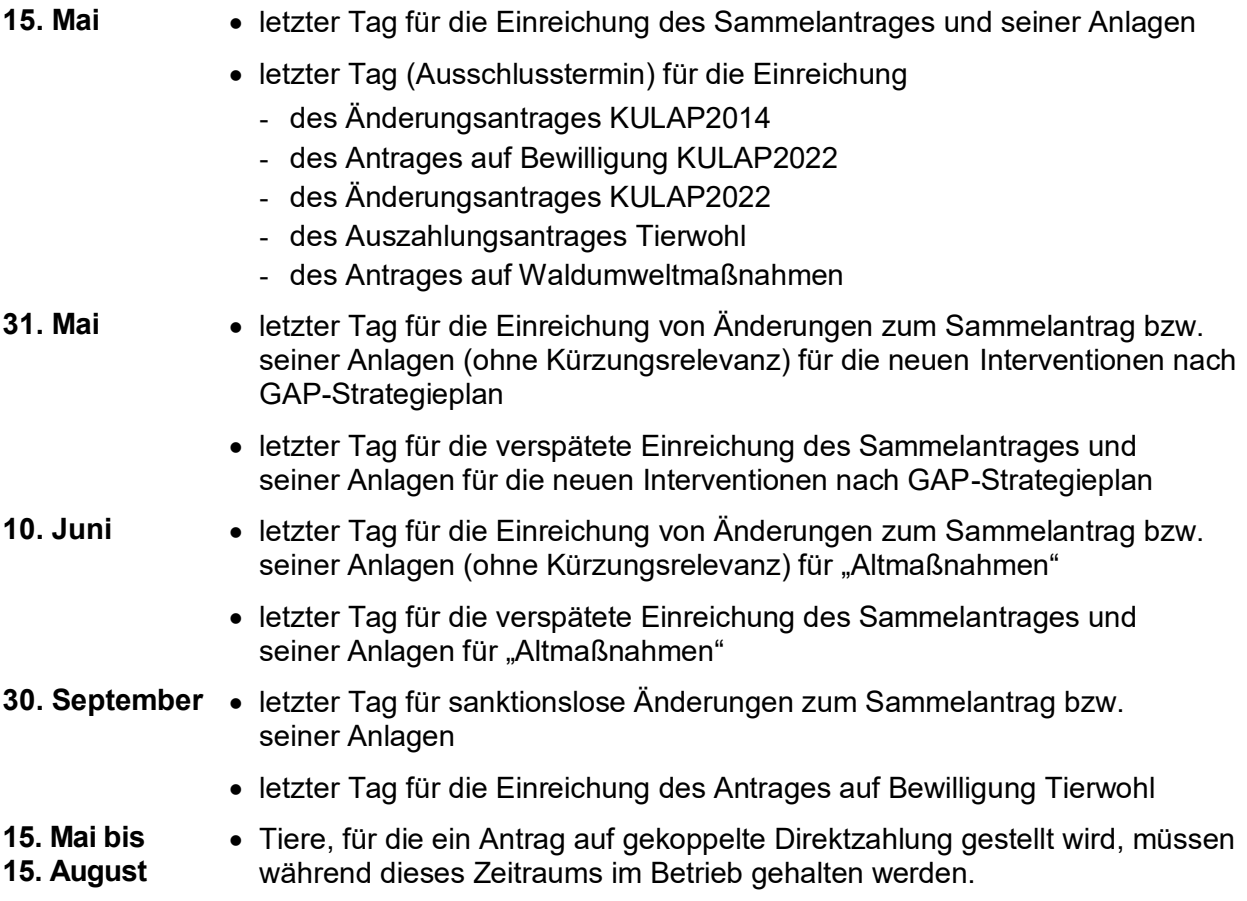

# **5 Verspätung und Verfristung von Anträgen**

# **5.1 Direktzahlungen, KULAP2022, EAP, WUM**

Der 15. Mai ist der letzte Tag der Antragsfrist, auch wenn der Tag auf einen Samstag, Sonntag oder Feiertag fällt, was in 2024 nicht der Fall ist.

Bezüglich Anträgen auf Bewilligung zur Teilnahme an Maßnahmen im Förderprogramm KU-LAP2022 stellt der 15. Mai einen Ausschlusstermin dar. Für Auszahlungsanträge laufender Verpflichtungen greifen im Förderprogramm KULAP2022 ebenso die nachfolgenden Verspätungsund Verfristungsregelungen.

Bis zum 31. Mai gilt die Verspätungsregel, d. h. die entsprechenden Förderbeträge werden um 1 % je Kalendertag Verspätung gekürzt. Nach dem 31. Mai sind neu eingereichte Anträge verfristet. Antragserweiterungen (neue Parzellen) sind verfristet. Es gibt keine Verspätung nach dem 31. Mai mehr (da verfristet).

Es gibt keine Parzellenverspätung. Bis zum 31. Mai sind alle Änderungen/Erweiterungen am FNN zulässig, danach sind sie verfristet.

Sanktionsfreie Korrekturen von Teilflächen am FNN sind nach dem 30. September nicht mehr zulässig.

Bei verspäteter Einreichung des Auszahlungsantrages werden die in § 46 der Verordnung zur Durchführung des Integrierten Verwaltungs- und Kontrollsystems (GAPInVeKoS-Verordnung) für die Direktzahlungen geltenden Regelungen in analoger Weise für die KULAP-Zahlungen für anwendbar erklärt.

# **5.2 AGZ, SPG, KULAP2014**

Der 15. Mai ist der letzte Tag der Antragsfrist, da der Tag auf einen Werktag fällt.

Bezüglich Änderungsanträgen der Maßnahmen im Förderprogramm KULAP2014 stellt der 15. Mai einen Ausschlusstermin dar. Für Auszahlungsanträge laufender Verpflichtungen greifen im Förderprogramm KULAP2014 ebenso die nachfolgenden Verspätungs- und Verfristungsregelungen, gemäß Titel II, Kapitel 3 der Verordnung (EU) Art. 13 Nr. 640/2014.

Nach dem 10. Juni 2024 sind neu eingereichte Anträge verfristet. Antragserweiterungen (neue Parzellen) sind verfristet.

Bis zum 10. Juni 2024 gilt die Verspätungsregel, d. h. die entsprechenden Beihilfebeträge bzw. verspätet eingegangen Parzellen werden um 1 % je Arbeitstag Verspätung gekürzt.

Sanktionsfreie Korrekturen von Teilflächen am FNN, die aufgrund der Ergebnisse der Vorab-Gegenkontrollen (falls diese potenzielle Verstöße ergeben haben) vorgenommen werden sollen, sind nach dem 19. Juni 2024 nicht mehr zulässig, sofern diese ausschließlich mit WUM beantragt sind. Für alle anderen Flächen gilt der 30. September.

Sanktionsfreie Korrekturen von Teilflächen am FNN, die aufgrund der Ergebnisse der Kontrollen durch Monitoring vorgenommen werden, sind nach dem 30. September nicht mehr zulässig.

# **6 Zugang PORTIA**

Um am Antragsverfahren teilnehmen zu können, benötigen Sie eine InVeKoS-Betriebsnummer (12-stellig). Sie sind Antragsteller mit Einkommensteuersitz in Thüringen, dann erfolgt die Beantragung dieser InVeKoS Betriebsnummer in dem jeweils für Sie zuständigen Agrarförderzentrum.

Sind Sie Antragsteller mit Einkommensteuersitz außerhalb von Thüringen und möchten am Antragsverfahren KULAP teilnehmen oder möchten nur einen Teil-FNN für Flächen in Thüringen einreichen, dann melden Sie sich im Vorfeld ebenfalls in dem für Sie zuständigen Agrarförderzentrum und teilen dort Ihre InVeKoS Betriebsnummer mit, damit diese in der Thüringer Stammdatei registriert werden kann.

Die Prüfung der Berechtigung für den Zutritt zum Portal im Antragstellungsbereich erfolgt durch einen Identitätsnachweis des Nutzers. Für diese Prüfung wurde das Thüringer Servicekonto [\(https://servicekonto.thueringen.de\)](https://servicekonto.thueringen.de/), ein für alle Thüringer Bürger kostenfreier und landesweiter Authentifizierungsdienst, an PORTIA angebunden. Das Thüringer Servicekonto wird auch von anderen Behörden und Institutionen in Thüringen genutzt (z. B. für Einkommensteuererklärungen).

Falls Sie in 2024 einen Antrag in PORTIA stellen möchte, müssen Sie sich vor der erstmaligen Anmeldung in PORTIA daher zunächst im Thüringer Servicekonto (TSK) mit der "hohen Vertrauensstufe" registrieren, **sofern Sie dies nicht bereits in 2023 getan haben.** Das gilt auch dann, wenn Sie Ihren Betriebssitz nicht im Freistaat Thüringen haben und z. B. nur einen Teil-FNN für Flächen in Thüringen einreichen.

Was benötigen Sie, um sich jetzt in PORTIA zur Antragstellung **anmelden** zu können?

- 12-stelliger Personenident mit zugehöriger ZID-PIN
- Gültiger Personalausweis mit freigeschalteter Online-Funktion, 6-stellige Personalausweis-PIN muss bekannt sein,
- PC oder Laptop mit Internetverbindung,
- Kompatibles Kartenlesegerät **oder** NFC-fähiges Handy/Tablet (NFC = Nahfeldkommunikation),
- E-Mail-Account bei beliebigem Anbieter
- AusweisApp 2 muss auf PC/Laptop und ggf. auf Handy/Tablet installiert sein
- Registrierung beim Thüringer Servicekonto mit dem Personalausweis (hohe Vertrauensstufe): <https://servicekonto.thueringen.de/serviceaccount>

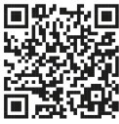

Eine ausführliche Schritt für Schritt Anleitung und Erklärvideos zu den oben angeführten Punkten finden Sie unter folgendem Link:

<https://tlllr.thueringen.de/wir/aktuelles/import-mi/detailseite/kulap-2022-ueber-portia>

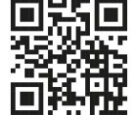

#### **Bitte melden Sie sich rechtzeitig im Thüringer Servicekonto an, damit es bei der Antragstellung später keine Probleme mit der Authentifizierung gibt!**

Für telefonische Anfragen steht Ihnen für **PORTIA** eine Servicehotline (Montag bis Donnerstag von 08:00 Uhr bis 17:00 Uhr und Freitag von 08:00 Uhr bis 13:00 Uhr) unter folgender Nummer zur Verfügung:

#### **+49 361 574013-333**

Für schriftliche Anfragen können Sie in PORTIA ein Kontaktformular nutzen. Dieses Formular finden Sie auf der [Startseite](https://tlllr.thueringen.de/foerderung/portia) oben rechts unter "Kontakt". Bitte geben Sie dort Ihre Kontaktdaten an und wählen Sie eine Kategorie aus, in die Ihre Frage passt. Tragen Sie dann bitte Ihr Problem bzw. Ihre Fragestellung detailliert ein und senden Sie das Formular ab. Ihre Anfrage wird schnellstmöglich geprüft und per E-Mail beantwortet.

# **7 Grundsätzlicher Aufbau Sammelantrag in PORTIA**

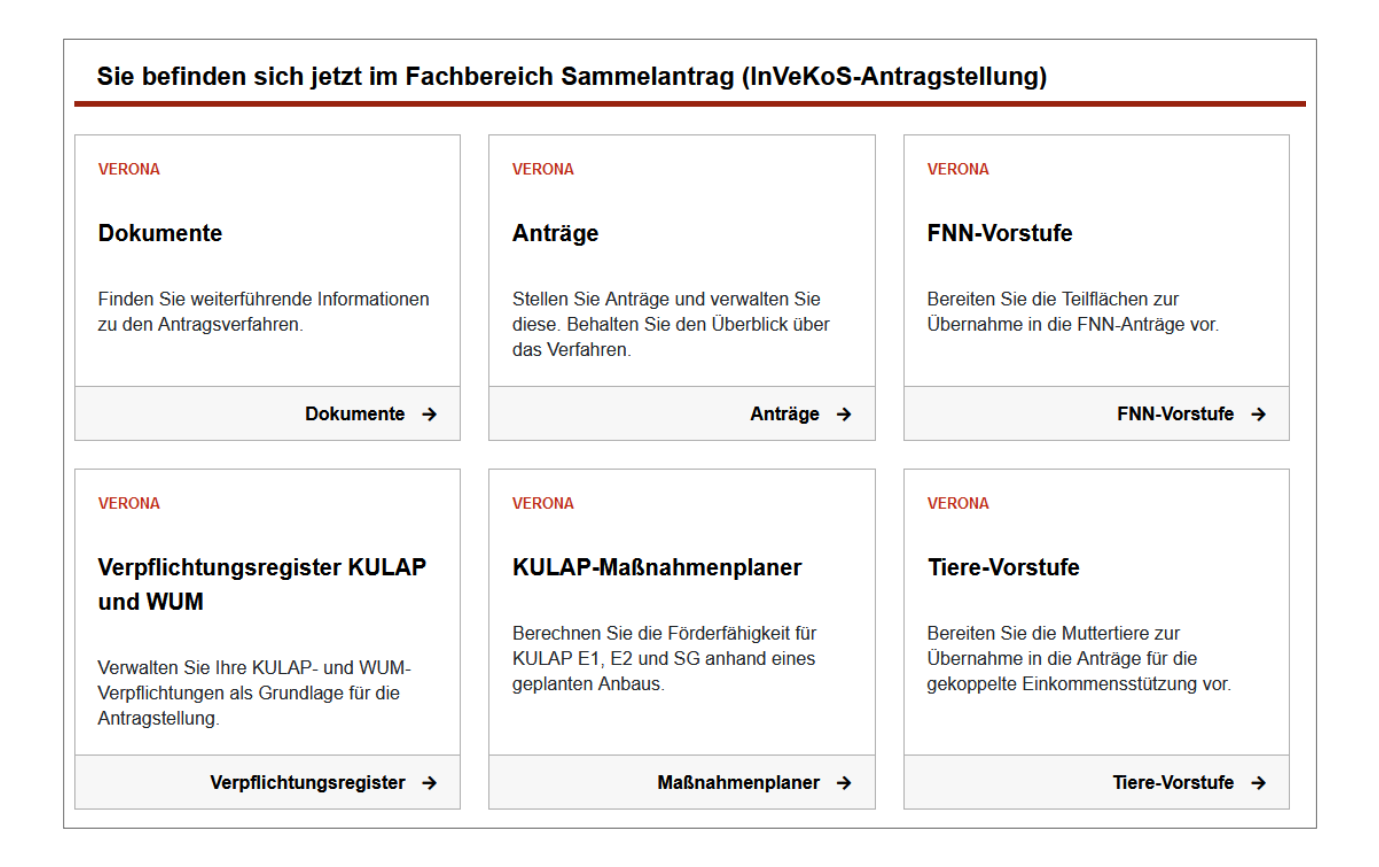

# **7.1 Merkblätter, Anleitungen, Informationen**

In PORTIA finden Sie sämtliche Informationen zur Antragstellung. Dies betrifft Informationen zu sämtlichen Maßnahmen, die im Rahmen des Sammelantrages beantragt werden können.

Öffnen Sie dazu den Unterbereich <https://portia.thueringen.de/group/verona/dokumente> im VERONA-Sammelantragsverfahren.

Falls die Dokumente in den einzelnen Ordnern zunächst unsortiert angezeigt werden, können Sie die Funktion "Filtern und Sortieren" benutzen und dort einstellen, in welcher Reihenfolge die Dokumente angezeigt werden. Da sie durchnummeriert sind, können sie leicht nach "Name" sortiert werden.

# **7.2 Formulare, Listen, Anlagen**

Es gibt **Flächen- und Tierlisten** in sogenannten Antragsvorstufen:

- FNN-Vorstufe (Hauptnutzung, WUM, andere Bundesländer)
- Verpflichtungsregister KULAP und WUM (Antragsvorstufe, Verpflichtungen KULAP2014, Verpflichtungen KULAP2022)
- Tiere-Vorstufe (Schafe/Ziegen, Mutterkühe)

Es gibt **Formulare (und Anlagen),** die in PORTIA **webbasiert** ausfüllbar und anschließend einreichbar sind, z. B.:

- Sammelantrag
- Antrag flächenbezogene Einkommensstützungen
- Auszahlungsantrag KULAP2022
- Anlage Unternehmensbeteiligung

Es gibt **Anlagen, die sich aus den Angaben in den Antragsvorstufen,** d. h. in den Flächenund Tierlisten direkt **ableiten,** z. B.:

- Flächen- und Nutzungsnachweis
- Tierlisten Mutterkühe und Schafe-Ziegen
- Anlage KULAP2022-Antragsobjekte Neuantrag
- Anlage KULAP2022-Förderobjekte Änderungsantrag
- Anlage KULAP2022-Förderobjekte Verpflichtungsübertragung

Es gibt **Anlagen,** für die es **vorgegebene PDF-Vorlagen** gibt, welche ausgedruckt, per Hand ausgefüllt, eingescannt oder fotografiert und hochgeladen werden, z. B.:

- Nutzungskonzept Agroforstsystem
- Meldeformular Öko-Kontrollstellen
- Eigentümererklärung Maßnahme U
- Umwandlungsantrag Dauergrünland

Es gibt **Anlagen,** für die es **keine Vorlagen** gibt, welche eingescannt oder fotografiert und hochgeladen werden, z. B.:

- Unterlagen zur Nachweisführung Junglandwirt
- Unterlagen zur Nachweisführung Aktiver Betriebsinhaber
- Registerauszüge, Verträge, andere Nachweise für GbR und andere Personengesellschaften
- Unterlagen Forstbetriebsgemeinschaft, Waldgenossenschaft und anderer Zusammenschlüsse
- Anzeige Höhere Gewalt

Die Formularaufstellung 2024 finden Sie unter "VERONA Sammelantrag (InVeKoS-Antragstel $lung) \rightarrow Dokumente \rightarrow 1$  Allgemeines  $\rightarrow 1$  A Informationen".

#### **Grundsatz:**

Alle Formulare und Anlagen sind über PORTIA einzureichen.

Das Einreichen von Papierdokumenten (bis auf wenige Ausnahmen, wie z. B. Original-Saatgutetiketten bei Hanf) ist nicht mehr zulässig.

**Bis wann hat ein Antragsteller dem Sammelantrag beizufügende Nachweise (z. B. die in § 19 Absatz 1 Nummer 3 der GAP-InVeKoS-Verordnung geforderten Nachweise zur Ausbildung oder Qualifikation beim Junglandwirt) einzureichen?**

- Hierzu gilt es zunächst zu beachten, dass zum Zeitpunkt der Antragstellung die Qualifikation oder Ausbildung beim Junglandwirt oder die Eigenschaft des aktiven Betriebsinhabers gegeben sein muss und der Antragsteller Angaben dazu im Sammelantrag zu machen hat (§ 7 Absatz 1 GAP-InVeKoS-Verordnung).
- Die zum Belegen der gemachten Angaben geforderten Nachweise können kürzungs-/ sanktionslos bis 31. Mai nachgereicht werden.
- Wird das als Nachweis der Ausbildung vom Junglandwirt ggf. vorzulegende Abschlusszeugnis von der Ausbildungsstätte erst so spät ausgestellt, dass eine Einreichung bis zum 31. Mai nicht möglich ist, kann (ggf. in Absprache mit der zuständigen Behörde) im Einzelfall auch ein späteres Einreichungsdatum akzeptiert werden.

## **Wichtig:**

Wenn eingereichte Anträge korrigiert bzw. ergänzt oder einfach weitere Anlagen hinzugeladen werden, dann ist ein vorheriger Rückzug des Antrages bzw. der Anlage nicht notwendig!

# **8 Antragstellerstammdaten**

Die Pflege Ihrer Stammdaten erfolgt im PORTIA-Konto.

Nach erfolgter Anmeldung in PORTIA mit der Online-Ausweisfunktion (hohe Vertrauensstufe) erfolgt die Stammdatensynchronisation mit den Stammdaten aus der Agrarverwaltung.

Hinweise zum Verfahren erhalten Sie hierzu im Dokument "Anleitung zur Stammdatensynchronisation in PORTIA". Dieses finden Sie unter "VERONA  $\rightarrow$  Dokumente  $\rightarrow$  1 Allgemeines  $\rightarrow$ 1\_A\_Informationen" in PORTIA.

#### **Wichtig:**

Die Gültigkeit der Stammdaten im Sammelantrag muss nach der Stammdatensynchronisation bestätigt werden. Erst danach können Anträge/Anlagen über PORTIA eingereicht werden.

Für **natürliche Personen** sind folgende Pflichtfelder in PORTIA anzugeben:

- Name
- Vorname
- Geburtsdatum
- Anschrift (Straße, PLZ, Ort, Land)
- E-Mail-Adresse  $\rightarrow$  diese Daten kommen aus dem Thüringer Servicekonto (TSK)
- Geschlecht

Für **Organisationen (juristische Personen)** sind folgende Pflichtfelder anzugeben:

- Name der Organisation
- Gründungsdatum
- Anschrift (Straße, PLZ, Ort, Land)
- E-Mail-Adresse
- Geschlecht

**Zusätzliche Pflichtfelder** sind anzugeben, wenn ein Sammelantrag eingereicht werden soll:

- Bankverbindung und Kontoinhaber
- das zuständige Finanzamt
- die Steuer-ID bei natürlichen Personen sowie die Steuernummer bei juristischen Personen

Bitte achten Sie darauf, dass Ihre Bankverbindung (Bankname, IBAN, BIC) im gesamten Kalenderjahr aktuell und vollständig ist, da die Auszahlungen frühestens am Ende des Jahres bzw. Anfang des nächsten Jahres erfolgen. Bitte beachten Sie, dass Kontoinhaber und Betriebsinhaber identisch sein müssen. Nur so kann gewährleistet werden, dass alle Zahlungen reibungslos ablaufen können.

# **9 Bevollmächtigte Personen**

Die in der Agrarverwaltung bekannten Bevollmächtigten Personen des Antragstellers, werden in der neuen Anlage **"Bevollmächtigte Personen – Änderungen zum Vorjahr"** in PORTIA vorgeblendet.

**Bitte geben Sie pro bevollmächtigter Person an,** ob und wenn ja, welche Vollmacht (Antrag/ VOK) in 2024 gültig sein soll. Soll die Vollmacht in 2024 nicht weiterbestehen, setzen Sie bitte kein Kreuz in den Vollmachten für 2024. Reichen Sie bitte anschließend das Formular ein, auch wenn keine Vollmacht erteilt wird.

# **10 Betriebsstätten nach § 26 der Viehverkehrsordnung (VVVO) für Tierhalter**

Die in der Agrarverwaltung bekannten Betriebsstätten des Antragstellers, der Tierhalter ist, werden in der neuen Anlage "Betriebsstätten nach § 26 der Viehverkehrsordnung (VVVO)" in PORTIA vorgeblendet.

**Bitte prüfen Sie,** ob die Registriernummern vollständig und korrekt erfasst sind.

- Für jede vorausgefüllte Betriebsstätte müssen Sie anhaken, ob diese Betriebsstätte in 2024 weiterhin gültig ist oder nicht.
- Alle nicht aufgeführten Betriebsstätten (z. B. außerthüringische Betriebsstätten oder Schlachtstätten) Ihres Betriebes sind in dieser Anlage zu ergänzen.
- Sollte/n für eine oder mehrere Betriebsstätte(n) in Thüringen, die zu Ihrem Unternehmen gehört/gehören, noch keine Registriernummer(n) vergeben worden sein, so ist/sind diese umgehend **im zuständigen Veterinäramt** per Meldebogen zu melden. Die zuständige Zweigstelle des TLLLR ist nicht zuständig.
- Neue Betriebsstätten (außerhalb des Sammelantragszeitraumes) sind der zuständigen Zweigstelle des TLLLR unverzüglich unter Angabe der Registriernummer mitzuteilen.

# **11 Sammelantrag**

Folgende Interventionen/Fördermaßnahmen sind mit dem Sammelantrag 2024 beantragbar:

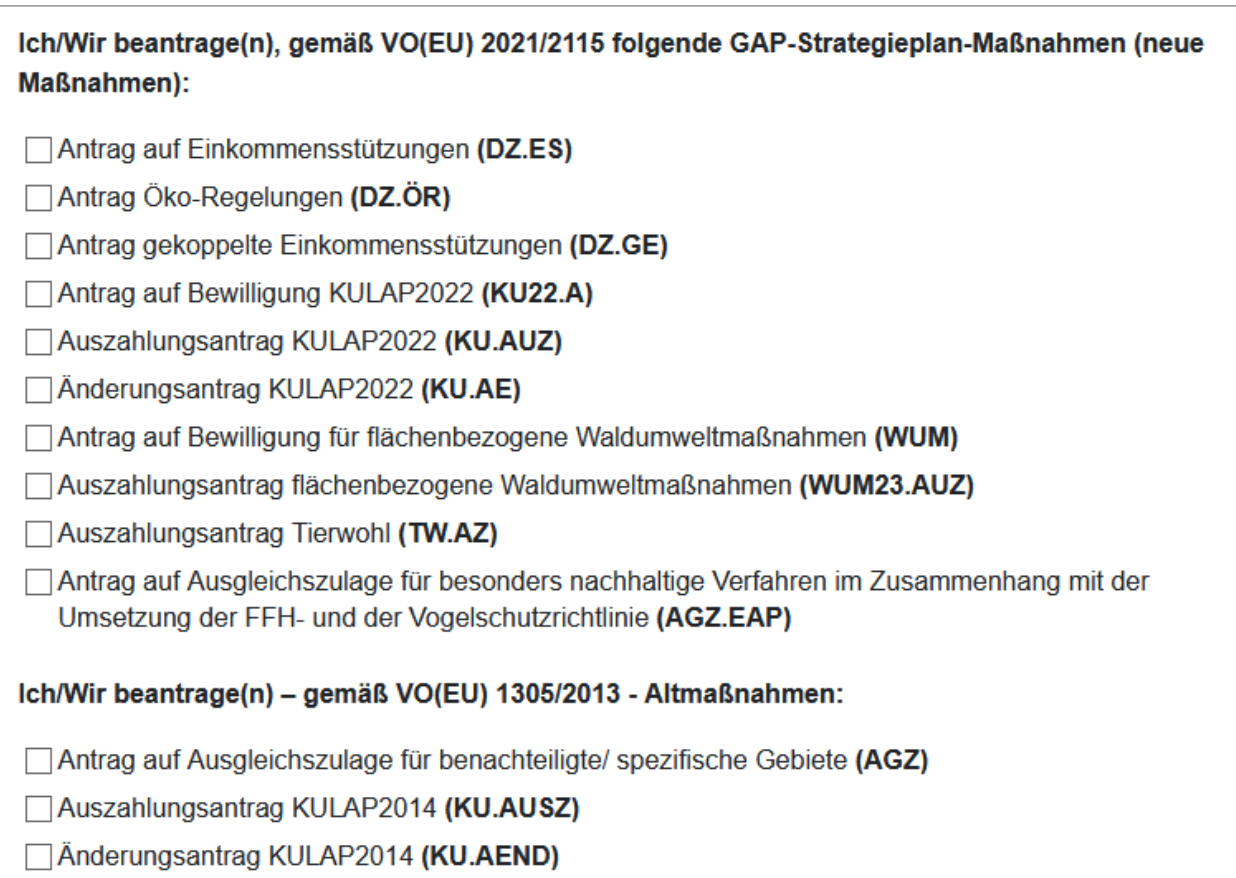

# **11.1 Vollmacht (Punkt I.3 im SAM)**

Unter Punkt 1.3 geben Sie bitte an, dass

- 1. Sie in 2024 keine Vollmachten erteilen,
- 2. Sie in 2024 neue Vollmachten erteilt haben (Anlage SAM.VO ist auszufüllen und einzureichen) bzw.
- 3. Sie die Gültigkeit der bereits in den Vorjahren erteilten Vollmachten für 2024 bestätigen/ändern (Anlage SAM.BV ist auszufüllen und einzureichen).

Die Anlage Vollmacht (SAM.VO) muss nur dann ausgefüllt werden, wenn neue Vollmachten, die nicht in der Anlage "Bevollmächtige Personen – Änderungen zum Vorjahr" enthalten sind, für 2024 erteilt werden sollen.

Die Vollmacht kann sowohl zeitlich befristet als auch bis auf Widerruf ausgestellt werden. Wird die Vollmacht bis auf Widerruf erteilt, wird aus datentechnischen Gründen im Feld "gültig bis" der Wert "31.12.2100" automatisiert eingetragen. Dabei hat die Vollmacht trotzdem nur Gültigkeit für alle Rechtsgeschäfte, welche im Rahmen der Antragstellung 2024 bzw. der VOK 2024 erfolgen.

# **11.2 Unternehmensbeteiligung (Punkt I.2 im SAM)**

Unter Punkt I.2 ist mindestens ein Haken zur Unternehmensbeteiligung zu setzen.

In der Anlage Unternehmensbeteiligung (SAM.UN) ist folgendes anzugeben:

- 1. alle Unternehmensbeteiligungen an anderen land- oder forstwirtschaftlichen Unternehmen,
- 2. die beteiligten Personen einer GbR sowie
- 3. im Falle der Zugehörigkeit zu einer Unternehmensgruppe alle Angaben zum Mutter-/und Tochterunternehmen.

# **11.3 Erklärung zum ökologischen Landbau (Punkt I.4 im SAM)**

Bitte kreuzen Sie hier an, ob Sie Ihren Betrieb gemäß den Vorgaben der VO (EU) 2018/848 über die ökologische/biologische Produktion und die Kennzeichnung von ökologisch/biologischen Erzeugnissen im gesamten Antragsjahr bewirtschaften.

- Wenn ja, kreuzen Sie bitte an, ob Sie diese Anforderungen gesamtbetrieblich erfüllen oder nur einzelne Einheiten des Betriebes der ökologischen/biologischen Produktion dienen.
- Wenn nur **einzelne Einheiten** des Betriebes der ökologischen/biologischen Produktion dienen, sind diese Einheiten ebenfalls zu nennen und im Flächen- und Nutzungsnachweis (Hauptnutzung) zu kennzeichnen.
- In beiden Fällen ist die EG-Kontrollnummer anzugeben.

Im Falle einer **ökologisch/biologischen Landbewirtschaftung** ist die Kopie der für das betreffende Antragsjahr gültigen Bescheinigung der Öko-Kontrollstelle gemäß Artikel 35 der VO (EU) 2018/848 bis spätestens 15. Mai 2024 über das Portal PORTIA zu übergeben.

Die Bescheinigung wird gleichzeitig bei der Prüfung der GLÖZ7-Befreiung herangezogen.

Gilt die eingereichte Bescheinigung nicht für das gesamte Antragsjahr oder wurde im Falle des ersten Umstellungsjahres ein anderer geeigneter Nachweis, aus dem hervorgeht, dass die Anforderungen der VO (EU) 2018/848 erfüllt sind, mit dem Sammelantrag 2024 eingereicht, so ist die Erstbescheinigung/Folgebescheinigung unverzüglich nach deren Ausstellung, spätestens aber bis zum 31.12. nachzureichen.

 Wenn Sie sich im ersten Jahr der Umstellung befinden, müssen Sie bestätigen, dass die Anforderungen der ökologischen/biologischen Produktion mindestens den Zeitraum vom Tag der Einreichung des Sammelantrages bis zum 31.12. des Antragsjahres umfassen.

# **11.4 Betriebsprofil (Punkt I.6 im SAM)**

Die Angaben im Betriebsprofil sind erforderlich für die Kontrolle zur Einhaltung der Verpflichtungen zur Konditionalität und zu Cross Compliance.

Bei einer Tierhaltung geben Sie bitte in jedem Fall die Anlage Tierbestand ab (siehe Punkt 14). Bitte beantworten Sie die Fragen vollständig. Die notwendigen Angaben zur Tierhaltung (auch außerhalb Thüringens) geben Sie bitte in die Anlage Tierbestand ein.

#### **Neumaßnahmen**

Gemäß der Verordnung (EU) 2021/2115 ist die Gewährung von Agrarzahlungen auch geknüpft an die Einhaltung von Vorschriften in den Bereichen Klima und Umwelt, einschließlich Wasser, Böden und sowie biologische Vielfalt und von Ökosystemen und Landschaft, öffentliche Gesundheit und Pflanzengesundheit sowie Tierschutz.

Diese Verknüpfung wird als "Konditionalität" bezeichnet und umfasst

- **9 Standards** für die Erhaltung von Flächen in gutem landwirtschaftlichem und ökologischem Zustand (GLÖZ) und
- **11 Regelungen** zu den Grundanforderungen an die Betriebsführung (GAB).)

Das Kontrollsystem gilt bei den Direktzahlungen sowie bei KULAP22, WUM sowie den Tierwohlmaßnahmen. Lesen und beachten Sie dazu bitte die **Informationsbroschüre Verpflichtungen im Rahmen der Konditionalität 2024.** Diese finden Sie in PORTIA unter "Fachbereich VERONA (Sammelantragstellung)  $\rightarrow$  Dokumente  $\rightarrow$  10 Konditionalität Cross Compliance  $\rightarrow$  10 A Informationen".

#### **Altmaßnahmen**

Gemäß der Verordnung (EU) Nr.1306/2013 ist die Gewährung von Agrarzahlungen auch an die Einhaltung von Vorschriften in den Bereichen Umweltschutz, Klimawandel, guter landwirtschaftlicher Zustand der Flächen, Gesundheit von Mensch, Tier und Pflanze sowie Tierschutz geknüpft.

Diese Verknüpfung wird als "Cross Compliance" bezeichnet und umfasst

- **7 Standards** für die Erhaltung von Flächen in gutem landwirtschaftlichen und ökologischen Zustand (GLÖZ) und
- **13 Regelungen** zu den Grundanforderungen an die Betriebsführung (GAB); diese Fachrechts-Regelungen bestehen auch unabhängig von Cross Compliance.

Das Kontrollsystem gilt bei KULAP14 sowie AGZ/SPG.

Lesen und beachten Sie dazu bitte die **Informationsbroschüre Cross Compliance Verpflichtungen 2022.** Diese finden Sie in PORTIA unter "Fachbereich VERONA (Sammelantragstellung)  $\rightarrow$  Dokumente  $\rightarrow$  10 Konditionalität Cross Compliance  $\rightarrow$  10 A Informationen".

#### **11.5 Betriebsinhaberwechsel**

Um Verzögerungen im Antragsverfahren zu vermeiden, nehmen Sie bei einem bevorstehenden Betriebsinhaberwechsel bitte frühzeitig Kontakt mit Ihrer zuständigen Zweigstelle im TLLLR auf.

Ein Betriebsinhaberwechsel liegt zum Beispiel in folgenden Fällen vor:

- notarielle Hofübernahme
- Pacht eines Betriebes
- Kauf eines Betriebes
- Aufspaltung/Aufteilung und Zusammenschluss
- Gründung einer Gesellschaft oder
- Änderung des Rechtsstatus eines Betriebsinhabers

Sind Sie Antragsteller für KULAP und trifft eine der oben genannten Situationen auf Sie zu, sind je nach individueller Konstellation die Anlagen zum Sammelantrag "Verpflichtungsübertragung" zu verwenden.

Im Falle eines Wechsels des Betriebsinhabers ist sicherzustellen, dass der Antragsteller

- **zum Tag der Antragstellung tatsächlich Betriebsinhaber ist,**
- **am 15. Mai 2024 über die beantragten Flächen verfügt.**

Wenn der Betrieb nach bereits erfolgter Antragstellung 2024 (aber noch vor dem 15. Mai 2024) an den Hofnachfolger übergeben werden soll, ist es zwingend erforderlich, dass der **Hofnachfolger** den Sammelantrag für das Jahr 2024 stellt, da nur er am 15. Mai 2024 über die Flächen verfügt. Der Vorgänger ist nicht mehr antragsberechtigt, soweit er nicht mehr über eigene Flächen verfügt. Der bereits gestellte Antrag des Übergebers wird in diesem Fall für die übergebenen Flächen abgelehnt, sofern er nicht zurückgezogen wird.

#### **11.6 Zusätzliche Angaben (Punkt II. im SAM)**

#### **11.6.1 Allgemeine zusätzliche Angaben (Punkt II.1.1 im SAM)**

Wenn Sie KULAP-Antragsteller **und** Mitglied einer Erzeugerorganisation Obst und Gemüse sind, muss neben der Angabe des Namens zwingend die InVeKoS-Betriebsnummer (PI) der Erzeugerorganisation eingetragen werden. Diese PI ist vor Antragstellung bei Ihrer Erzeugerorganisation zu erfragen.

#### **11.6.2 Zusätzliche Angaben zur Prüfung der Eigenschaft "aktiver Landwirt" (Punkt II.2 im SAM)**

Einkommensstützungen werden nur aktiven Betriebsinhaberinnen und Betriebsinhabern gewährt, die selbst oder deren Unternehmen

Mitglied in der Landwirtschaftlichen Unfallversicherung sind

**oder**

weniger als 5000 EUR Einkommensstützungen im Vorjahr erhalten haben

**oder**

 im aktuellen Antragsjahr Direktzahlungen in voraussichtlicher Höhe von nicht mehr als 5.000 EUR Zahlungen erhalten, wenn im Vorjahr kein Antrag auf Einkommensstützung gestellt wurde

**oder**

mindestens eine zusätzliche sozialversicherungspflichtige Arbeitskraft beschäftigen.

Zusätzlich sind dem Sammelantrag geeignete Nachweise über das Vorliegen des jeweiligen Falls beizufügen. Bei dem erstmaligen Antrag auf Direktzahlungen ist zusätzlich das Datum anzugeben, an dem die Gründung oder Übernahme des Betriebes erfolgt ist.

Wenn sich Ihre Angaben zur Mitgliedschaft in der Unfallversicherung zum Vorjahr nicht geändert haben, haken Sie dies bitte an. In diesem Fall müssen Sie Anlagen dazu, die Sie bereits in 2023 hochgeladen und eingereicht haben, nicht erneut einreichen.

Bitte achten Sie bei der Angabe der Unternehmernummer auf folgendes:

- Die Unternehme**R**nummer der SVLFG entspricht den ersten 12 Ziffern der 15-stelligen Unternehme**N**summer der SVLFG.
- Bitte geben Sie die Unternehmernummer auch dann an, wenn Sie keine Änderungen zum Vorjahr mitteilen.

Wenn Sie ausschließlich einen Antrag auf Waldumweltmaßnahmen stellen, brauchen Sie den Nachweis als aktiven Betriebsinhaber **nicht** zu erbringen.

# **11.6.3 Zusätzliche Angaben zur Prüfung Junglandwirt (Punkt II.3 im SAM)**

Diese Angaben sind nur notwendig, wenn Sie einen Antrag auf Junglandwirte-Einkommensstützung in 2024 stellen.

Wenn Sie bereits im Zeitraum vor 2023 die Junglandwirteprämie erhalten haben und beantragen in 2024 zusätzlich zur Einkommensgrundstützung die Junglangwirte-Einkommensstützung im Rahmen der Übergangsregelung, dann müssen Sie nur die Angaben unter Punkt II.3.1 ausfüllen.

Wenn Sie im Zeitraum vor 2023 keine Junglandwirteprämie erhalten haben und zusätzlich zur Einkommensgrundstützung in 2024 die Junglandwirte-Einkommensstützung beantragen, dann sind weitere Angaben unter den Punkten II.3.2 – II.3.3 erforderlich.

## **Wichtig:**

Bei der Angabe zum Junglandwirt im Unternehmen ist zwingend auch das Geschlecht anzugeben:  $\rightarrow$  Katalogauswahl

# **12 Flächen- und Nutzungsnachweis Landwirtschaft**

#### **12.1 Grundlagen**

Der FNN ist Grundlage aller flächenbezogenen Anträge.

- Für jede Teilfläche ist zwingend eine verbindliche Antragsgeometrie zu erfassen. Aus dieser ergibt sich die beantragte Fläche in Hektar mit 4 Nachkommastellen.
- Im **FNN** sind alle von Ihnen bewirtschafteten förderfähigen Flächen und die dazugehörigen Landschaftselemente, die dem Betriebsinhaber zum 15.05.2024 zur Verfügung stehen, anzugeben. Die Flächen sind mit der Hauptnutzung, die am längsten im Zeitraum zwischen 01.06.2024 und 15.07.2024 steht, aufzuführen.
- In 2024 gibt es keinen FNN-Zwischennutzung mehr. Die geometrische Angabe von Zwischenfrüchten in einem separaten Zwischenfrucht-FNN entfällt. Die Angabe einer der Hauptfrucht folgenden Zwischenfrucht erfolgt nunmehr direkt an der Hauptnutzung.
- Zwischenfrüchte, die bis 15. Oktober des Antragsjahres ausgesät werden und bis 15. Februar des Folgejahres im Feld stehen, können Sie im FNN an der Hauptkultur antragen. Die Angabe dient der Überprüfung des Fruchtwechsels (GLÖZ7) der Konditionalität. Eine Angabe eines Beantragtkennzeichens an der Hauptkultur ist nicht notwendig.
- Sollen Zwischenfrüchte für die GLÖZ8-Ausnahmeregelung in 2024 herangezogen werden, müssen Sie das Beantragtkennzeichen GLÖZ8ZF an der Hauptkultur antragen und anschließend zusätzliche Angaben zur Zwischenfrucht antragen (siehe Punkt 12.2.4). GLÖZ8-Zwischenfrüchte müssen bis 31.12. des Antragsjahres im Feld stehen, ein Aussaatdatum ist nicht vorgegeben.

# **Wichtig:**

Beachten Sie bitte die notwendige Angabe des geplanten Anbaus von Zwischenfrüchten für **GLÖZ7** (Ausschluss Selbstfolge) und für die **GLÖZ8-**Ausnahmeregelung in 2024.

- Planen Sie nur auf einem Teil der Hauptkultur eine Zwischenfrucht anzubauen, teilen Sie bitte die Hauptkultur am FNN und tragen Sie nur auf dem Flächenteil mit Zwischenfrucht eine Angabe zur geplanten Zwischenfrucht ein.
- Wenn Sie Hanf als Zwischenfrucht (vollständig oder anteilig) anbauen, müssen Sie dies explizit angeben. Nur dann ist die Hauptkultur dieser Fläche im FNN förderfähig.
- Das Weglassen bzw. Nichtangeben einzelner bewirtschafteter förderfähiger Parzellen oder Landschaftselemente kann zu Kürzungen der Interventionen/Fördermaßnahmen führen.
- Landschaftselemente sind Teil der Gesamtfläche der landwirtschaftlichen Parzelle bei den flächenbezogenen Maßnahmen der 1. Säule (Einkommensstützungen, Ökoregelungen). Die Anrechnung bei bestimmten Maßnahmen der 2. Säule (KULAP2014, AGZ, SPG) ist in der jeweiligen Förderrichtlinie geregelt (Bruttomaßnahmen). Für KULAP2022 Maßnahmen sowie EAP sind LE nicht förderfähig.
- Die **Landwirtschaftliche Parzelle** bei **Direktzahlungen** besteht aus der Bewirtschaftungseinheit eines Antragstellers einer Kulturart (gemäß Thüringer Kulturartenkatalog) inklusive seiner Landschaftselemente. Bei der Prüfung der Mindestparzellengröße für Direktzahlungen sowie der Prüfung des zulässigen Höchstanteils LE an LF sind diese Elemente Bestandteil der Prüfung.
- Bei der Prüfung der Mindestparzellengröße bei bestimmten Ökoregelungen (ÖR1a, ÖR1b, ÖR1d) sowie für die Erbringung der GLÖZ8-Verpflichtung werden Landschaftselemente nicht berücksichtigt.
- Der Anteil der Konditionalitäten-LE darf nicht mehr als die Hälfte der beihilfefähigen Fläche in der Landwirtschaftlichen Parzelle betragen, sonst wird die gesamte Landwirtschaftliche Parzelle abgelehnt.
- Hinsichtlich der Referenzflächengeometrien der ausgewiesenen Feldblöcke können Sie sich nicht in jedem Fall auf die übergebenen Grenzen/Zuschnitte/Geometrien verlassen. Wenn im Einzelfall Feldblöcke nicht aktuell sind, können Sie nicht schadlos eine solche offensichtlich falsche Flächengeometrie beantragen.
- In einem solchen Fall zeichnen und beantragen Sie Ihre Teilfläche entsprechend der tatsächlichen Bewirtschaftung und kennzeichnen Sie die Änderung als Referenzkritik. Sollten nicht förderfähige Elemente Bestandteil des Referenzfeldblockes sein, müssen Sie auf diese zusätzlich hinweisen.
- Die im FNN beantragten Flächen werden jährlich im Rahmen der ganzheitlichen Verwaltungskontrollen, Referenzkontrollen und Kontrollen durch Monitoring kontrolliert. Bei Flächendifferenzen oder nicht eingehaltenen Verpflichtungen drohen Kürzungen einschließlich zusätzlicher Strafabzüge bei den beantragten Interventionen bzw. Förderungen.
- Bitte beachten Sie, dass die Aberkennung von Flächen bzw. Flächenanteilen im Rahmen der ganzheitlichen Verwaltungskontrollen, Referenzkontrollen und Kontrollen durch Monitoring ggf. zur Unterschreitung der Mindestparzellengrößen für Einkommensstützungen, Ökoregelungen sowie GLÖZ8 und damit zu Kürzungen und Ausschlüssen in den Berechnungen führen kann.
- Sofern in der Antragsoftware anderer Belegenheitsländer bereits Flächen von Thüringer Antragstellern erfasst und an die ZID gesendet wurden, werden im FNN diese außerthüringischen Flächen in einem separaten Fenster (Reiter "außerthüringische Flächen" im FNN) angezeigt. Sie sind alphanumerisch sichtbar (keine Karte), aber nicht bearbeitbar.
- Die verschiedenen Rechner an der FNN-Vorstufe berücksichtigen auch außerthüringische Flächen von Thüringer Antragstellern, sofern diese im Belegenheitsland zum Zeitpunkt des Ausführens der Berechnung bereits in der außerthüringischen Antragssoftware erfasst und von dort an die ZID gesendet wurden.
- Im Gegenzug werden die Angaben zu Thüringer Flächen an der FNN-Vorstufe an die ZID gemeldet und stehen dort zum Abholen für andere Bundesländer als Betriebssitzland bereit. Sofern die anderen Bundesländer die Thüringer Flächen innerhalb der eigenen Antragssoftware berücksichtigen, stehen diese dort zur Verfügung.
- Beachten Sie bitte unbedingt, die Beantragtkennzeichen nach den Regeln des Belegenheitslandes an die zu beantragenden Flächen anzutragen. Soll in Thüringen eine Fläche für Direktzahlungen beantragt werden, muss die Fläche mit dem Beantragtkennzeichen "DZ" gekennzeichnet werden. Soll die Fläche für eine Ökoregelung beantragt werden, muss zusätzlich das entsprechende ÖR-Beantragtkennzeichen an die Fläche angetragen werden. Dies gilt auch für die gesamtbetrieblichen Maßnahmen ÖR2 bzw. ÖR4.

# **12.2 Thüringer Kulturartenkatalog**

Den aktuellen Kulturartenkatalog 2024 können Sie auf PORTIA unter folgendem Pfad einsehen und herunterladen: "Fachbereich VERONA (Sammelantragstellung)  $\rightarrow$  Dokumente  $\rightarrow$  1 Allgemeines  $\rightarrow$  1 A Informationen".

In 2024 wird dieser Katalog als schreibgeschützte XLS-Datei zur Verfügung gestellt.

#### **Wichtig:**

Beachten Sie bitte, dass in 2024 einige neue Spalten im Katalog hinzugekommen sind. Diese neuen Angaben geben Ihnen wichtige Hinweise zur Einbeziehung der Kulturarten in diverse Berechnungen, z. B. für **ÖR2** oder **GLÖZ.**

#### **12.2.1 Erläuterungen zu den Spalten des Kulturartenkataloges**

#### **NC Bund:**

Hier ist der Nutzcode (Kulturart) eingetragen, der bundesweit einheitlich verwendet wird. Für die Beantragung in Thüringen ist er nicht relevant.

#### **Code TH:**

Hier ist der Kulturartencode eingetragen, der in Thüringen für die Beantragung Ihrer Flächen in der FNN-Vorstufe verwendet wird.

# **Kulturart-Bezeichnung:**

Hier steht die Bezeichnung des jeweiligen Kulturartencodes.

## **BNK:**

Hier wird die Bodennutzungskategorie angezeigt, auf der die jeweilige Kulturart zulässig ist.

## **Verwendung:**

Hier sind mögliche Verwendungen zur Eigenschaft bzw. geplanten Nutzung der Kultur angegeben.

Folgende Eintragungen gibt es:

- **BG** Biogas
- **F** Futter
- **GE** Gemüse
- **GP** Ganzpflanze
- **Kö** Körner

#### **Beantragtkennzeichen:**

(Allgemein/Konditionalität, DZ, AGZ, KULAP2014, KULAP2022, WUM, Tierwohl)

Das Beantragtkennzeichen steht für die zulässige Beantragung von Interventionen/Förderungen sowie für bestimmte Kennzeichnungen an der Fläche, z. B. zur Konditionalität. Darüber hinaus ist damit zu kennzeichnen, ob Sie ein Agroforstsystem oder eine Agri-Photovoltaikanlage als förderfähige Fläche beantragen möchten.

Bitte beachten Sie darüber hinaus die Ausführungen zur Spalte Beantragtkennzeichen am FNN (siehe Punkt 12.2.4) sowie die Liste der zulässigen Beantragtkennzeichen im Anhang 1 dieses **Merkhlattes** 

#### **Systematik/Systematik-Bezeichnung:**

Die Klassifikation der Fruchtarten wurde durch das Bundesministerium für Ernährung und Landwirtschaft erstellt, um die Zuordnung zu den Pflanzenfamilien, Gattungen, Brachen, Mischkulturen sowie Gras und anderen Grünfutterpflanzen als landwirtschaftliche Kultur vornehmen zu können und damit z. B. die Einstufung der Kulturart in eine der notwendigen Hauptkulturen für ÖR2 zu regeln.

#### **Hauptfutterfläche für AGZ:**

Die Kulturarten, die in die Hauptfutterflächen-Berechnung für AGZ eingehen, haben hier ein Kreuz.

# **GLÖZ 1-Einstufung als:**

Diese Angabe teilt mit, ob die Kulturart zum DGL gehört oder ggf. als pDGL demnächst zum DGL wird.

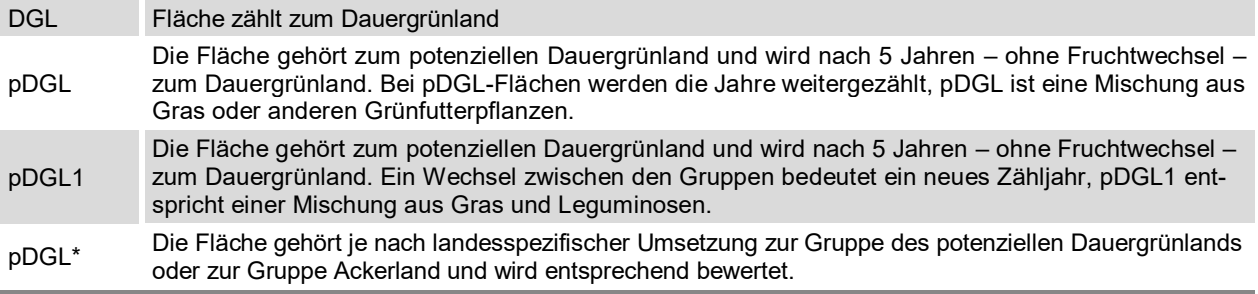

Ein Wechsel zwischen pDGL und pDGL1 kommt einem Fruchtwechsel gleich.

# **GLÖZ 2 – Nass-Anbau möglich:**

Ein Kreuz teilt mit, wenn die Kultur auch als Paludikultur anerkannt wird.

#### **GLÖZ 6 – als frühe Sommerkultur möglich:**

Die Kulturarten, bei denen es sich um frühe Sommerkulturen nach Anlage 5 GAPKondV handelt, haben hier ein Kreuz.

#### **Gruppe ÖR2 (Betrieb):**

Mit diesem Eintrag wird die Kulturart gekennzeichnet, zu welcher Gruppe die Hauptkultur bei der Berechnung der ÖR2-Anteile berücksichtigt wird.

#### **Stufe ÖR6:**

Hier ist ersichtlich, in welche ÖR6-Stufe die entsprechende Kulturart einfließt.

# **12.2.2 FNN-Vorstufe**

Die Erfassung/Bearbeitung der Teilflächen im FNN erfolgt in der FNN-Vorstufe. Diese ist unterteilt in die verschiedenen Reiter:

- **Hauptnutzungen**
- Zwischennutzungen (nur 2023)
- Forst-Flächen WUM
- andere Bundesländer

Nach Bearbeitung der Teilflächen (Übernahme/Anpassungen/Editierung der Geometrie, Übernahme/Editierung alphanumerische Angaben zu Kultur, Beantragung usw.) können einzelne oder alle Teilflächen, per Kommando zur Beantragung vorgesehen werden. Ist dieser Schritt erfolgt, sind die Flächen nicht nur in der FNN-Vorstufe, sondern im Antrag "Flächen- und Nutzungsnachweis" übernehm- und einreichbar.

#### **Hinweis:**

Zur Sicherheit, dass Teilflächen aus der FNN-Vorstufe fälschlicherweise nicht in den einzureichenden FNN übertragen werden, wird am FNN explizit geprüft, ob es Teilflächen in der FNN-Vorstufe gibt, die im FNN nicht vorliegen.

## **12.2.3 Importe an der FNN-Vorstufe Hauptnutzung**

Wie in den Vorjahren stehen Ihnen zum Start der Bearbeitung Ihrer Flächen in der FNN-Vorstufe folgende Möglichkeiten der Flächenübernahme zur Verfügung:

- Import der FNN-Daten 2023 aus PAULA
- Import von Daten externer Schlaganwendungen

Zusätzlich können Sie ab 2024 folgende Option der Flächenübernahme nutzen:

Import von Flächen aus Flächenregister

Bei der Übernahme aus dem Flächenregister haben Sie die Möglichkeit, einzelne oder alle Schläge zu importieren.

#### **12.2.4 Hinweise zu den Spalten des FNN.HN in der FNN-Vorstufe in PORTIA**

#### **Bemerkung/Lagebezeichnung:**

Hier können Sie zusätzliche Bemerkungen, wie z. B. die von Ihnen verwendete Schlagbezeichnung, Flurbezeichnung angeben.

#### **Schlagnummer:**

Hier ist die konkrete Nummer des Schlages anzugeben. Es handelt sich dabei um einen Bruttoschlag.

Die mit **einer Kulturart** (inklusive innenliegender bzw. angrenzender LE) bewirtschaftete Flächeneinheit eines Antragstellers bildet den Bruttoschlag, d. h. die zum Bruttoschlag gehörenden LE erhalten die gleiche Bruttoschlagnummer wie der LF-Teil.

Ein **LE** darf nur **beantragt** werden, wenn es im unmittelbaren räumlichen Zusammenhang mit landwirt¬schaftlicher Nutzfläche steht.

#### **Teilflächennummer:**

Die Teilflächennummer ist eindeutig über Ihren gesamten FNN zu vergeben, d. h. eine vergebene TF-Nr. kann nicht mehrmals vergeben werden.

Beim Import der Vorjahresdaten sind die Teilflächennummern des Vorjahres bereits übernommen. Bei der Übernahme von Flächen aus dem Flächenregister wird eine Teilflächennummer nicht befüllt, da es diese Angabe im Flächenregister nicht gibt.

#### **Tipp:**

Nicht vergebene Teilflächennummern können Sie per Kommando vergeben lassen.

Gehen Sie dabei an die Listenansicht und führen Sie folgendes Kommando aus: "Aktion ausführen  $\rightarrow$  Bearbeitung  $\rightarrow$  Leere Teilflächennummern füllen".

Mit Ausführung werden die vorhandenen Teilflächen in ausgewählter Reihenfolge mit den Folgenummern der höchsten, bereits vergebenen Teilflächennummer aufgefüllt.

#### **Feldblockident:**

In diesen Spalten tragen Sie bitte die Feldblocknummer des Feldblockes ein, in dem Ihre Teilfläche liegt.

- Die Feldblocknummer entnehmen Sie direkt der Kartenansicht in der FNN-Vorstufe in PORTIA.
- Sollten Sie eine Fläche bewirtschaften, für die kein Thüringer Feldblock ausgewiesen ist, gehen Sie bitte folgendermaßen vor:
	- Bilden Sie bei der Angabe der Feldblocknummer aus der Bodennutzungskategorie, der Kartenblattnummer und den Ziffern "999" eine vorläufige Feldblocknummer.
	- Zeichnen Sie die Fläche entsprechend ihrer tatsächlichen Bewirtschaftung und kennzeichnen Sie diese mit Referenzkritik.

#### **Kulturart Vorjahr:**

Hier wird, im Falle des Vortragens des FNN 2023 aus PAULA, die im Vorjahr beantragte bzw. ermittelte Kulturartbezeichnung eingetragen. Falls sich die für 2024 geltende Kulturart nicht geändert hat (z. B. bei Grünland), können Sie diese mit einem Klick als aktuelle Kulturart übernehmen.

Führen Sie dazu einfach das unter der eingetragenen Kulturart des Vorjahres stehende Kommando "Kulturart Vorjahr als aktuelle Kulturart übernehmen" aus.

#### **Kulturart:**

Tragen Sie hier bitte entsprechend des hinterlegten Kulturartenkataloges 2024 den sechsstelligen Code ein. Die ausgeschriebene Bezeichnung der Kulturart wird automatisch mit übernommen.

Bitte beachten Sie den erweiterten Aufbau des Kataloges und die entsprechenden Hinweise dazu.

#### **Flächengröße Vorjahr:**

Hier wird, im Falle des Vortragens der Daten aus 2021, die im Vorjahr beantragte bzw. ermittelte Flächengröße der Teilfläche eingetragen. Dieser Eintrag stellt nur einen Hinweis dar.

#### **Geometriegröße:**

In dieser Spalte wird die digitalisierte Flächengröße angezeigt, sofern für die angelegte Teilfläche bereits eine Geometrie übernommen oder erfasst wurde. Das Feld ist nicht editierbar. Änderungen an der Größe resultieren immer aus Änderungen an der Geometrie.

#### **KULAP-Förderobjekt:**

Befinden Sie sich in einer laufenden KULAP-Verpflichtung, wird Ihnen in dieser Spalte automatisch die entsprechende Förderobjektnummer eingetragen, sobald die Geometrie, die Sie für den entsprechenden Bruttoschlag gezeichnet haben, über einer Förderobjektgeometrie liegt und Sie das entsprechende KULAP-Beantragtkennzeichen eingetragen haben.

#### **Beantragtkennzeichen:**

Mit dem Beantragtkennzeichen können Sie die gewünschte Intervention/Fördermaßnahme beantragen oder bestimmte Kennzeichnungen an der Fläche vornehmen, z. B. zur Konditionalität. Darüber hinaus ist hier zu kennzeichnen, ob Sie ein Agroforstsystem oder eine Agri-Photovoltaikanlage als förderfähige Fläche beantragen möchten.

#### **Wichtig:**

Die für 2024 geltenden Beantragtkennzeichen sind in der entsprechenden Liste (Anhang 1: "Erläuterungen der Beantragtkennzeichen im FNN") dargestellt.

Bitte beachten Sie darüber hinaus unbedingt den Thüringer Kulturartenkatalog. In diesem sind die jeweils zulässigen Beantragtkennzeichen pro Kulturart explizit aufgeführt.

Beachten Sie bitte außerdem, dass nicht alle pro Kulturart zulässigen Beantragtkennzeichen miteinander kombinierbar sind.

Folgende Beantragtkennzeichen sind in 2024 **neu:**

- **GLÖZ8SB** GLÖZ8-Ausnahme 2024 Stickstoffbinder bzw. Leguminosen
- **GLÖZ8ZF** GLÖZ8-Ausnahme 2024 Zwischenfrucht

#### **Fläche gehört zum ökologisch bewirtschafteten Betriebsteil:**

Betriebe, die nicht vollständig, sondern nur für bestimmte Betriebsteile die Anforderungen für die ökologische/biologische Landwirtschaft erfüllen (Ökolandbau), müssen diese Betriebsteile entsprechend kennzeichnen.

In diesem Fall geben Sie bitte pro Fläche im Ökobetriebsteil ein "J" an.

Vollständige Ökobetriebe müssen nicht jede Fläche mit "J" kennzeichnen. Hier wird der Befreiungstatbestand aus der Angabe im Sammelantrag gezogen und gilt automatisch für alle Flächen des Betriebes. Voraussetzung ist eine gültige Bescheinigung der Ökokontrollstelle für das gesamte Antragsjahr. Betriebe, die keine Ökobetriebe sind, müssen nicht jede Fläche mit "N" kennzeichnen.

#### **Fläche ist nicht ganzjährig förderfähig:**

Ist die in der FNN-Vorstufe angegebene Fläche nicht ganzjährig förderfähig (zu langer Zeitraum einer vorübergehenden nichtlandwirtschaftlichen Tätigkeit, bevorstehende Infrastrukturmaßnahmen o. ä.) muss dies entsprechend angekreuzt werden. Für diese Fläche können keine Interventionen/Fördermaßnahmen beantragt werden.

#### **Verwendung:**

Für einige Kulturarten ist die Angabe einer Verwendung notwendig. In diesem Falle geben Sie diese hier an.

Welche Verwendungen für entsprechende Kulturen möglich sind, entnehmen Sie bitte der Spalte "Verwendung/Erläuterung" des Thüringer Kulturartenkataloges. Der Katalog bei den Kulturen, die die Angabe erfordern, ist hinterlegt.

**Bitte beachten Sie:** Ist keine Angabe der Verwendung gefordert, kann auch keine eingetragen werden.

#### **Sorte:**

Wenn Sie Flächen mit den Kulturarten Hopfen und/oder Hanf bewirtschaften, müssen Sie hier die entsprechende Sorte eintragen.

#### **Ansaatjahr (bei ÖR1b, ÖR1c):**

Wenn Sie die Ökoregelungen ÖR1b bzw. ÖR1c beantragen, müssen Sie hier das jeweilige 1. Jahr der Hauptbodennutzung dieser Kultur eintragen.

#### **Anlagejahr KUP-Plantage:**

Beantragen Sie Kurzumtriebsplantagen, geben Sie hier bitte das Anlagejahr der KUP an.

# **Letztes Erntejahr KUP:**

Beantragen Sie Kurzumtriebsplantagen, geben Sie hier bitte das letzte Erntejahr der KUP an.

#### **Referenzkritik:**

Ragt Ihre Teilflächengeometrie an einer oder mehreren Stellen über die Referenzgrenze hinaus, erscheinen an der linken Laufleiste zwei Plausi-Meldungen dazu.

Eine zeigt Ihnen direkt auf der Karte die Flächenteile, die über den Feldblock hinausgehen. Die zweite Meldung, teilt Ihnen mit, dass Sie dafür eine Referenzkritik beantragen müssen.

Haben Sie die Fläche bewusst über die bestehende Referenzgrenze hinaus beantragt, geben Sie hier ein "Ja" an. In Folge verschwindet die Plausi-Meldung zur fehlenden Referenzkritik, aber die Meldung zum geometrischen Flächenüberlauf bleibt.

Wurde der Feldblock unabsichtlich überzeichnet, müssen Sie die Geometrie anpassen. Sie können die Feldblockgeometrie auch vollständig kopieren oder bei der Stützpunktbearbeitung daran nachverfolgen und fangen.

#### **Erklärung Referenzkritik:**

Im Falle einer Referenzkritik tragen Sie hier bitte Ihre Bemerkung dazu ein, z. B. "Verbuschung beseitigt" oder "Weg teilt Feldblock".

#### **Angaben zur Bewirtschaftung (nur für KULAP E1 bzw. E2 erforderlich):**

Im Falle einer Betroffenheit der Teilfläche mit KULAP E1/E2 sind Angaben zur Bewirtschaftung notwendig. In diesem Fall klicken Sie dieses Feld an und es öffnen sich weitere Spalten, die ausgefüllt werden müssen:

#### **Bodenbearbeitung:**

Bitte tragen Sie hier die relevante Bodenbearbeitung zur Erosionsminderung ein. Die dafür zulässigen Werte sind hinterlegt und auswählbar.

#### **Winterbedeckung:**

Bitte tragen Sie hier die relevante Winterbedeckung zur Erosionsminderung ein. Die dafür zulässigen Werte sind hinterlegt und auswählbar.

#### **Aussaatverfahren:**

Bitte tragen Sie hier das relevante Aussaatverfahren zur Erosionsminderung ein. Die dafür zulässigen Werte sind hinterlegt und auswählbar.

#### **Kulturart Zwischenfrucht:**

Möchten Sie eine Zwischenfrucht für GLÖZ7 bzw. GLÖZ8 angeben, nehmen Sie hier die entsprechende Eingabe vor. Sie müssen hier nicht die konkrete Zwischenfrucht angeben, sondern nur auswählen zwischen:

- Zwischenfrüchte (Sammelcode)
- Hanf als Zwischenfrucht
- Zwischenfrucht mit Hanfanteil

#### **Sorte (nur für Hanf):**

Bitte tragen Sie hier die entsprechende Hanfsorte ein, wenn Sie Hanf als Zwischenfrucht (vollständig oder anteilig) angegeben haben.

#### **12.3 Rechner-Tools an der FNN-Vorstufe**

An der FNN-Vorstufe können Sie folgende Rechner zur Unterstützung Ihrer Beantragung nutzen:

- **ÖR1a:** Ermittlung der Höhe der stillgelegten Ackerfläche (%) mit Stufenbetrachtung
- **ÖR1d:** Berechnung der notwendigen Altgrasstreifenfläche und Bildung von Verhältnissen dieser zur Parzelle und zum Betrieb
- **ÖR2:** Ermittlung der Anteile der fünf Hauptkulturen
- **GLÖZ7:** Berechnung der Befreiungstatbestände durch Ermittlung des Anteilsverhältnisses (%) und unter Berücksichtigung von Ausnahmeregelungen für Ökobetriebe sowie der maximalen Begrenzung auf 50 ha
- **GLÖZ8:** Ermittlung der Befreiungstatbestände und Einhaltung der Mindesthöhe von vier Prozent nichtproduktiver Flächen
- **AGZ:** Bestimmung der Größe der Hauptfutterfläche (ha)
- Einhaltung **KULAP-Schlagteilung** berechnen
- Einhaltung **KULAP-Erosion** berechnen

Die in den Rechnern aufgeführten Ergebnisse sind **Hinweise ohne Gewähr.**

Beachten Sie bitte, dass Flächen, die **nicht in Thüringen liegen,** nur dann Berücksichtigung finden, wenn diese im Betriebssitzland im Teil-FNN erfasst und von dort an die ZID gesendet sowie an die FNN-Vorstufe übertragen wurden.

**Im Zuge der Verwaltungs- und Vorortkontrollen werden die Werte abschließend ermittelt und geprüft.** Erst dann erfolgt die endgültige Berechnung der entsprechend eingehaltenen Anteile/Ergebnisse. Zu diesem Zeitpunkt werden auch die nicht in Thüringen liegenden Flächen nach Einbeziehung aller Verwaltungs- und Vorortkontrollergebnisse des Thüringer Antragstellers bei der Berechnung berücksichtigt.

# **13 Flächen- und Nutzungsnachweis Waldumweltmaßnahmen**

#### **13.1 Grundlagen**

- Für jede Fläche, für die Sie Waldumweltmaßnahmen beantragen möchten, ist im FNN.FO eine verbindliche Geometrie zu erfassen und einzureichen. Aus dieser ergibt sich die beantragte Fläche in Hektar mit 4 Nachkommastellen.
- Hinsichtlich der Referenzflächengeometrien der ausgewiesenen Feldblöcke können Sie sich nicht in jedem Fall auf die übergebenen Grenzen/Zuschnitte/Geometrien verlassen. Wenn im Einzelfall Feldblöcke nicht aktuell sind, können Sie nicht schadlos eine solche offensichtlich falsche Flächengeometrie beantragen.

In einem solchen Fall zeichnen und beantragen Sie Ihre Antragsfläche entsprechend der tatsächlichen Bewirtschaftung und kennzeichnen Sie die Änderung als Referenzkritik. Sollten nicht beihilfefähige Elemente Bestandteil des Referenzfeldblockes sein, müssen Sie auf diese zusätzlich mit der Hinweislinie zur Referenzkritik und einer entsprechenden Bemerkung hinweisen.

 Die Antragsgeometrien Ihres Betriebes können Sie mit den Antragsgeometrien Ihrer Nachbarbetriebe auf Überlappungen prüfen. Anschließend können Sie ggf. notwendige Änderungen an den Antragsflächen vornehmen.

# **13.2 FNN-Vorstufe**

Für die Beantragung von Flächen für WUM wird der separate Reiter "Forst-Flächen" (WUM) in der FNN-Vorstufe genutzt.

Auch hier werden die WUM-Flächen übernommen und editiert, wie am FNN-Vorstufe-Hauptnutzung.

# **13.2.1 Import am der FNN-Vorstufe (Forst-Flächen – WUM)**

Zum Start der Bearbeitung Ihrer Flächen in der FNN-Vorstufe Forst steht Ihnen folgende Möglichkeit der Flächenübernahme zur Verfügung:

Import der Antragsobjekte 2023 aus dem Verpflichtungsregister

# **13.2.2 Hinweise zu den Spalten der FNN-Vorstufe WUM in PORTIA**

#### **Bemerkung/Lagebezeichnung:**

Hier können Sie zusätzliche Bemerkungen, wie z. B. die von Ihnen verwendete Schlagbezeichnung, Flurbezeichnung angeben.

# **Nummer der Antragsfläche:**

Hier können Sie Ihrer WUM-Antragsfläche eine eindeutige Nummer geben.

#### **Feldblockident:**

In diesen Spalten tragen Sie bitte die Feldblocknummer des Feldblockes ein, in dem Ihre Teilfläche liegt.

- Die Feldblocknummer entnehmen Sie direkt der Kartenansicht in der FNN-Vorstufe in PORTIA.
- Sollten Sie eine Fläche bewirtschaften, für die kein Thüringer Feldblock ausgewiesen ist, gehen Sie bitte folgendermaßen vor:
	- Bilden Sie bei der Angabe der Feldblocknummer aus der Bodennutzungskategorie, der Kartenblattnummer und den Ziffern "999" eine vorläufige Feldblocknummer.
	- Zeichnen Sie die Fläche entsprechend ihrer tatsächlichen Bewirtschaftung und kennzeichnen Sie diese mit Referenzkritik.

#### **Kulturart:**

Die Angabe in dieser Spalte ist bereits vorausgefüllt mit "950500 – Waldumweltmaßnahmen (WUM)" und kann nicht geändert werden.

#### **Geometriegröße:**

In dieser Spalte wird die digitalisierte Flächengröße angezeigt, sofern für die angelegte Teilfläche bereits eine Geometrie übernommen oder erfasst wurde. Das Feld ist nicht editierbar. Änderungen an der Größe resultieren immer aus Änderungen an der Geometrie.

#### **Beantragtkennzeichen:**

Mit dem Beantragtkennzeichen können Sie die Waldumweltmaßnahmen benennen, die Sie beantragen möchten.

#### **Liegt innerhalb FFH-Gebiet:**

Das Feld wird automatisiert befüllt, wenn sich Ihre Antragsfläche innerhalb der FFH-Kulisse liegt.

#### **Waldlebensraumtypen:**

Das Feld wird automatisiert befüllt, wenn sich Ihre Antragsfläche innerhalb der der Kulisse Waldlebensraumtypen liegt.

#### **Referenzkritik:**

Ragt Ihre Teilflächengeometrie an einer oder mehreren Stellen über die Referenzgrenze hinaus, erscheinen an der linken Laufleiste zwei Plausi-Meldungen dazu.

Eine zeigt Ihnen direkt auf der Karte die Flächenteile, die über den Feldblock hinausgehen. Die zweite Meldung, teilt Ihnen mit, dass Sie dafür eine Referenzkritik beantragen müssen.

Haben Sie die Fläche bewusst über die bestehende Referenzgrenze hinaus beantragt, geben Sie hier ein "Ja" an. In Folge verschwindet die Plausi-Meldung zur fehlenden Referenzkritik, aber die Meldung zum geometrischen Flächenüberlauf bleibt.

Wurde der Feldblock unabsichtlich überzeichnet, müssen Sie die Geometrie anpassen. Sie können die Feldblockgeometrie auch vollständig kopieren oder bei der Stützpunktbearbeitung daran nachverfolgen und fangen.

#### **Erklärung Referenzkritik:**

Im Falle einer Referenzkritik tragen Sie hier bitte Ihre Bemerkung dazu ein, z. B. "Verbuschung beseitigt" oder "Weg teilt Feldblock".

# **14 Anlage Tierbestand**

## **14.1 Allgemeine Hinweise**

Die Anlage Tierbestand (ATB) ist von allen Antragstellern auszufüllen, die in dieser Anlage aufgeführte Tierarten und/oder weitere landwirtschaftliche Tiere halten!

Sind Sie Antragsteller der Maßnahmen Ö1, Ö2 bzw. ÖL1, ÖL2, beachten Sie bitte die Bearbeitungshinweise unter Punkt 18.2.2 ff zu Änderungsanträgen des KULAP 2014 für 2022 zur Anlage **Tierbestand** 

Die Anlage Tierbestand unterteilt sich in:

- Anlage Tierbestand zum Sammelantrag 2024
- Ergänzende Angaben zur Anlage Tierbestand für die Nachweisführung KULAP2014 G33 und G53 sowie KULAP2022 H

# **14.2 Anlage Tierbestand zum Sammelantrag 2024**

#### **Verbindliche Pflichtangaben durch den Antragsteller**

Es gibt bei der Angabe der Tierzahlen keine Unterscheidung mehr in eine Spalte 3a und3b. Die im Antragsjahr im Durchschnitt gehaltenen Tiere werden in Spalte 3 erfasst unabhängig, ob für die Kontrolle im Rahmen der Konditionalität/Cross Compliance oder als Nachweis im Rahmen der ÖR4.

Bitte füllen Sie diese entsprechend der nachfolgenden Hinweise aus:

- Bitte geben Sie alle in der Anlage aufgeführten Tiere an, unabhängig davon, ob die Tiere in Thüringen oder in anderen Bundesländern gehalten werden.
- Sie können nur die weißen Felder ausfüllen. Die dunkelgrauen Felder zu Rindern (lfd. Nr. 4 11) werden in der Zweigstelle des TLLLR aus der HI-Tierdatenbank übernommen. Kreuzen Sie dafür bitte das entsprechende Kästchen über der Tabelle an.
- Von allen Tierhaltern ist der voraussichtliche Durchschnittsbestand des **Antragsjahres** anzugeben.

#### **14.3 Ergänzende Angaben zur Nachweisführung KULAP2014 G33 und G53 sowie KULAP2022 H**

Für Betriebsstätten mit einer Thüringer Betriebsstättennummer brauchen Sie die Tabelle nicht befüllen, denn die erforderlichen Daten zur Stichtagsmeldung 2024 werden in der zuständigen Zweigstelle des TLLLR aus der HI-Tierdatenbank übernommen. Kreuzen Sie dafür bitte das entsprechende Kästchen über der Tabelle an.

Nur für Betriebsstätten, die außerhalb Thüringens liegen und folglich keine Thüringer Betriebsstätten-Nummer haben, sind die Stichtagsbestände als Summe aller außerthüringischen Betriebsstätten in der Tabelle zu erfassen.

Die maßgeblichen Felder zum Befüllen der Tierbestände sind zunächst noch schreibgeschützt und müssen durch ankreuzen bei der Fragestellung "Ich/Wir bin/sind außerthüringische/r Antragsteller bzw. ich/wir habe(n) Betriebsstätten außerhalb Thüringens" oberhalb der Tabelle auf beschreibbar gesetzt werden.

Zudem ist als Nachweis dieser erfolgten Stichtagsmeldung für alle außerthüringischen Betriebsstätten mit der Einreichung der Anlage Tierbestand bitte ein Auszug aus der HI-Tierdatenbank oder ein anderer geeigneter Nachweis über PORTIA einzureichen.

# **15 NEU: Das Flächenregister in PORTIA**

Das Flächenregister soll als zentrale Datendrehscheibe in PORTIA etabliert werden, von wo aus die Sammelantragstellung und andere Fachanwendungen im Portal (zukünftig auch webBESyD) mit Daten versorgt werden können.

Es handelt sich um eine kostenfrei nutzbare digitale Schlagkartei, die dem Antragsteller die Möglichkeit gibt, seine betriebliche Schlagdokumentation komfortabel zu nutzen und bei Bedarf an andere Anwendungen weiterzugeben bzw. die Schlagaufzeichnungen für die KULAP-Nachweisführung nach Anlage 12 der KULAP-Förderrichtlinie an die Behörde zu übergeben.

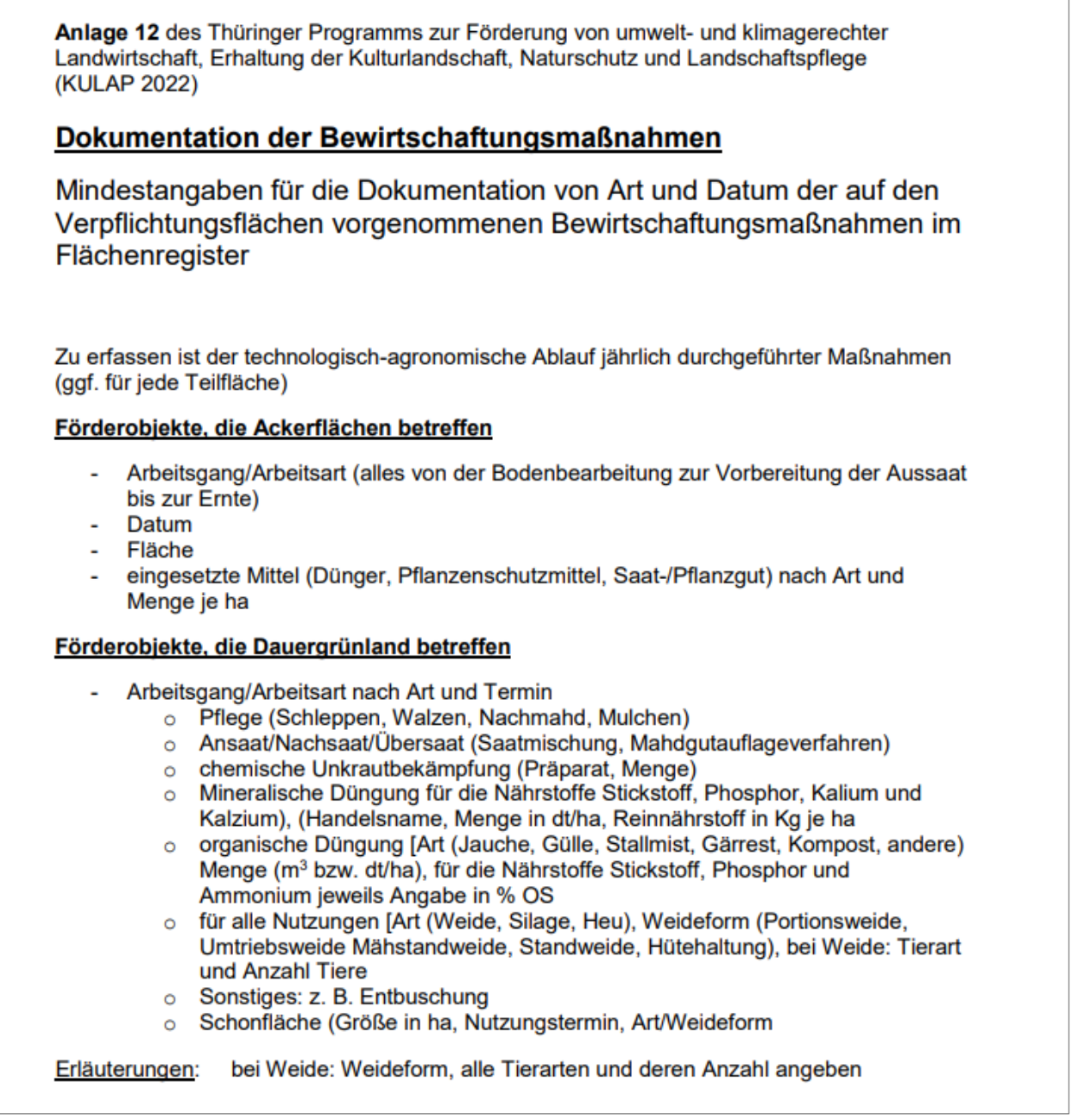

Die Daten des Flächenregisters können auch für die Antragstellung genutzt werden. Sie können sich die geführten bzw. angelegten Anbauschläge in der FNN-Vorstufe als FNN-Teilflächen importieren (siehe Punkt X).

# **16 Höhere Gewalt und außergewöhnliche Umstände**

Falls Sie von einem Fall höherer Gewalt oder außergewöhnlicher Umstände betroffen sind und daher Auflagen oder Förderkriterien nicht einhalten können, müssen Sie dies

- für **Neumaßnahmen** innerhalt von **15 Werktagen** und
- für **Altmaßnahmen** innerhalb von **15 Arbeitstagen**

bei der zuständigen Zweigstelle des TLLLR schriftlich anzeigen und die entsprechenden Nachweise vorlegen. Die Frist gilt von dem Zeitpunkt an, ab dem Sie dazu in der Lage sind.

Als Fall höherer Gewalt oder außergewöhnlicher Umstände werden insbesondere der Tod des Begünstigten, eine länger andauernde Berufsunfähigkeit, Naturkatastrophen, unfallbedingte Zerstörung von Stallgebäuden, Seuchen sowie nicht vorhersehbare Enteignungen anerkannt.

Falls Sie den Sammelantrag, Anlagen oder Nachweise nicht innerhalb der relevanten Fristen einreichen konnten, melden Sie sich ebenfalls umgehend bei der zuständigen Zweigstelle des TLLLR.

# **Zulässige Beantragtkennzeichen 2024 im FNN**

# **Direktzahlungen:**

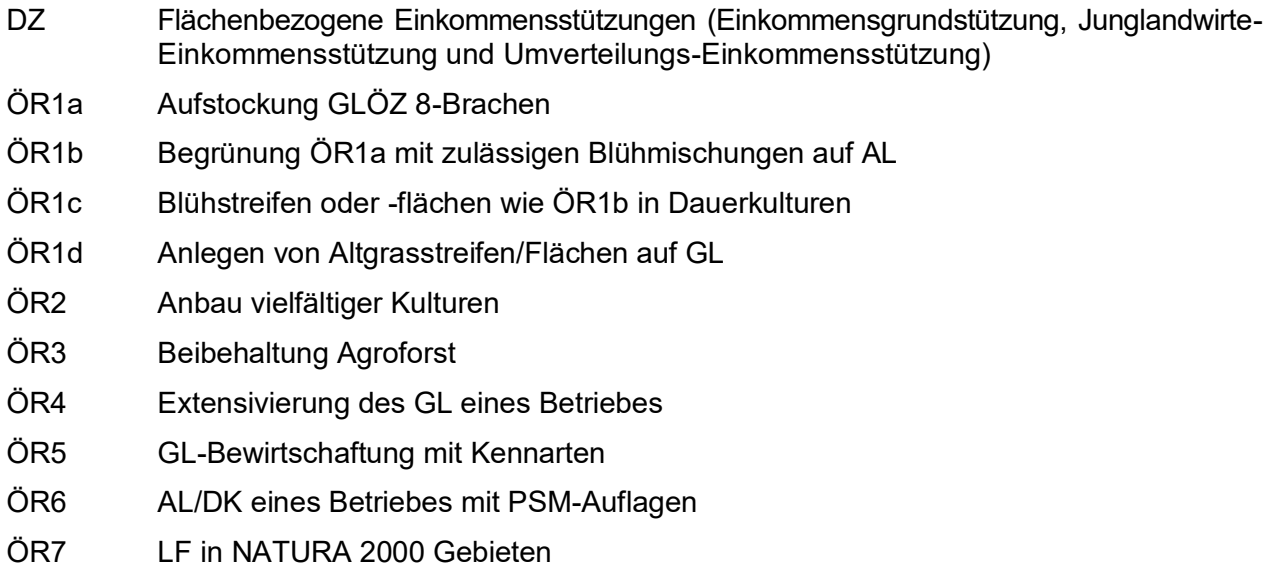

# **Ausgleichzulagen:**

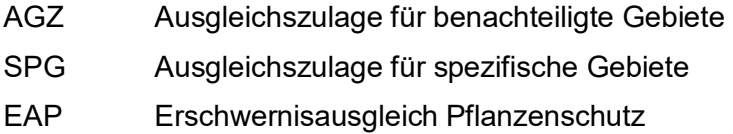

# **KULAP2014:**

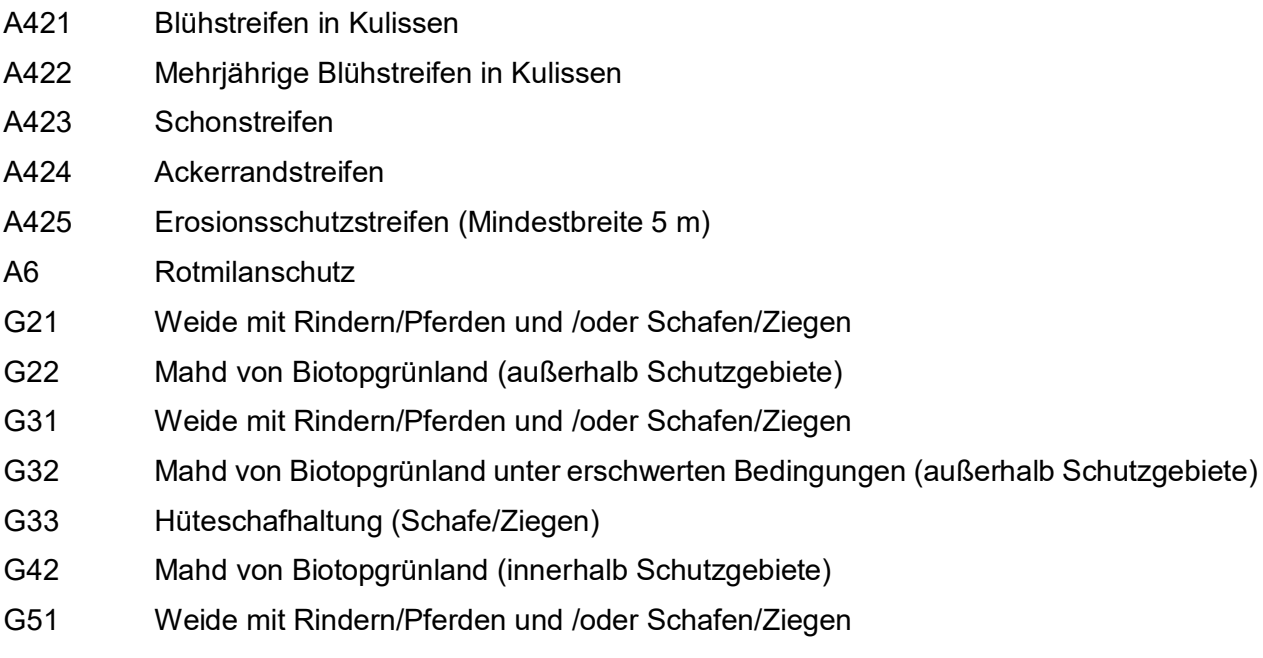

G52 Mahd von Biotopgrünland unter erschwerten Bedingungen (innerhalb Schutzgebiete)

- G53 Hüteschafhaltung (Schafe/Ziegen)
- G6 Offenlandhaltung
- G7 Umwandlung AL in DGL in sensiblen Gebieten
- Ö1AG Einführung Ökologischer Landbau Ackerfläche und Grünland
- Ö1DK Einführung Ökologischer Landbau Dauer- und Baumschulkulturen
- Ö1FH Einführung Ökologischer Landbau Gemüsebau
- Ö2AG Beibehaltung Ökologischer Landbau Ackerfläche und Grünland
- Ö2DK Beibehaltung Ökologischer Landbau Dauer- und Baumschulkulturen
- Ö2FH Beibehaltung Ökologischer Landbau Gemüsebau
- V421 Blühstreifen in Kulissen in Verbindung mit ökologischen Vorrangflächen
- V422 Mehrjährige Blühstreifen in Kulissen in Verbindung mit ökologischen Vorrangflächen
- V423A Schonstreifen in Verbindung mit ökologischen Vorrangflächen (Laufzeitbeginn 2022)
- V425 Erosionsschutzstreifen (Mindestbreite 5 m) in Verbindung mit ökologischen Vorrangflächen

# **KULAP2022:**

B Mehrjährige Blühstreifen mit gebietseigenem Saatgut BE Erschwerniszuschlag E1 Erosionsschutz auf Einzelfläche E2 Erosionsschutz im Gesamtbetrieb F11 Feldhamsterschutz Stoppelbrache Basisstufe F12 Feldhamsterschutz Stoppelbrache Basisstufe mit Ernteverzicht F2 Feldhamsterschutz auf Feldhamsterparzelle F3 Feldhamsterschutz auf Feldhamsterstreifen G1 Ganzjahresbeweidung Basisstufe G2 Ganzjahresbeweidung Basisstufe mit Managementauflagen H11 Biotopgrünland Hüteschafhaltung (Schafe/Ziegen) Förderstufe 1 H12 Biotopgrünland Hüteschafhaltung (Schafe/Ziegen) Förderstufe 1 mit Managementauflagen H21 Biotopgrünland Hüteschafhaltung (Schafe/Ziegen) Förderstufe 2 H22 Biotopgrünland Hüteschafhaltung (Schafe/Ziegen) Förderstufe 2 mit Managementauflagen H31 Biotopgrünland Hüteschafhaltung (Schafe/Ziegen) Förderstufe 3 H32 Biotopgrünland Hüteschafhaltung (Schafe/Ziegen) Förderstufe 3 mit Managementauflagen K1 Artenreiches Grünland (6 Kennarten) K2 Artenreiches Grünland (8 Kennarten) M11 Biotopgrünland Mahd Förderstufe 1 M12 Biotopgrünland Mahd Förderstufe 1 mit Managementauflagen

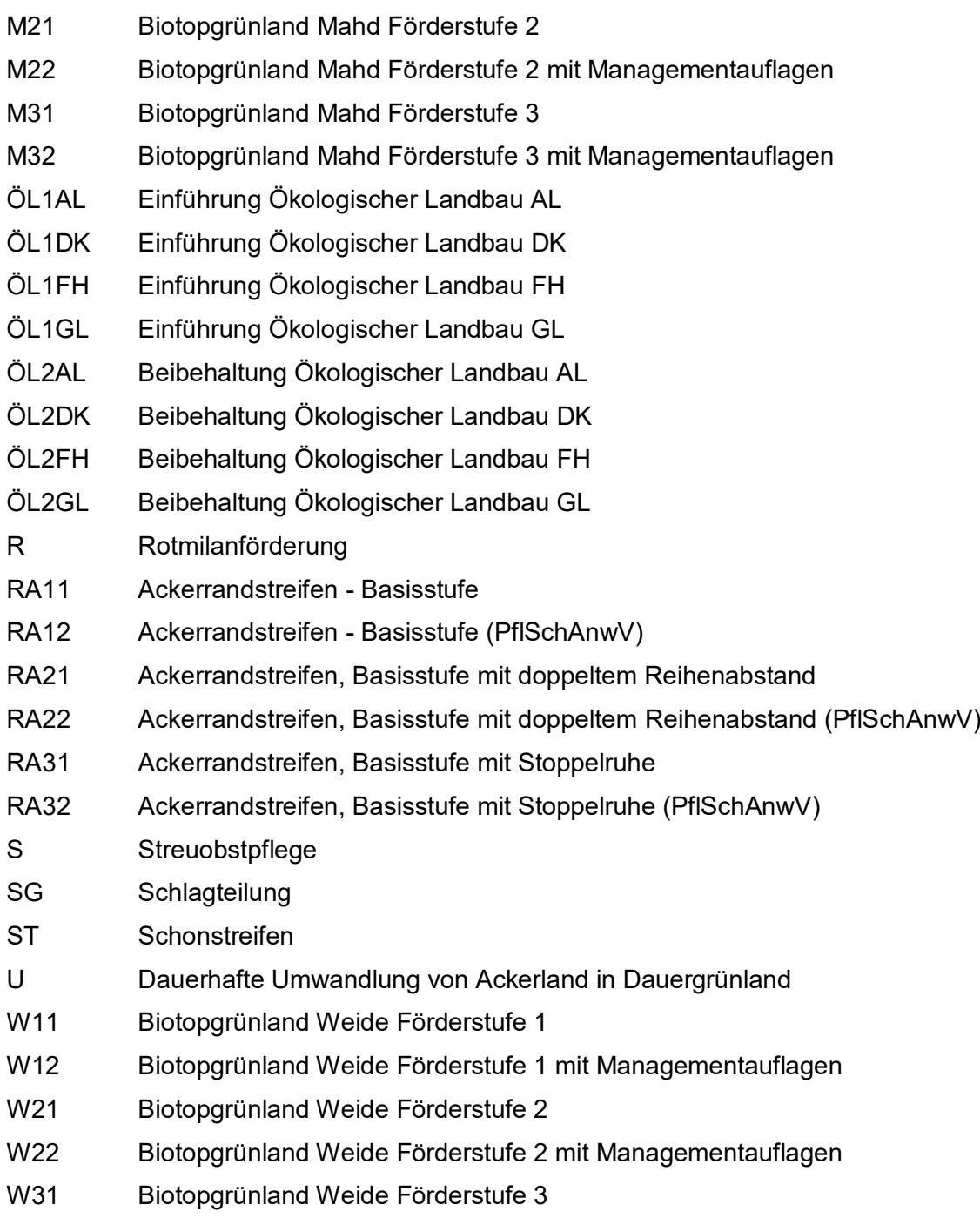

W32 Biotopgrünland Weide Förderstufe 3 mit Managementauflagen

# **Waldumweltmaßnahmen:**

- WEE WUM-Einschränkung in der Endnutzung
- WABB WUM-Ausschluss bzw. Begrenzung des Baumartenwechsels
- WATW WUM-Anwendung von traditionellen Waldbetriebsarten des Nieder- und Mittelwaldes

# **Konditionalität:**

- GLÖZ6S Anwendung GLÖZ6 für frühe Sommerkulturen im Folgejahr
- GLÖZ6T Anwendung GLÖZ6 für schwere Böden
- GLÖZ8A Nicht produktive Flächen mit aktiver Begrünung und Landschaftselemente zur Erbringung 4 % GLÖZ8
- GLÖZ8S Nicht produktive Flächen mit Selbstbegrünung und Landschaftselemente zur Erbringung 4 % GLÖZ8
- GLÖZ8SB Stickstoffbinder (GAP-AusnahmeVO 2024) zur Erbringung der 4 % GLÖZ8
- GLÖZ8ZF Zwischenfrucht (GAP-AusnahmeVO 2024) zur Erbringung der 4 % GLÖZ8

# **Tierwohl:**

R1 Sommerweidehaltung Rinder